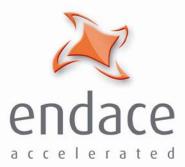

# dagfwddemo User Guide EDM04-04

www.endace.com

Published by:

Endace Limited

Building 7

Lambie Drive

PO Box 76802 Manukau City 1702 New Zealand

Phone: +64 9 262 7260

Fax: +64 9 262 7261

support@endace.com

www.endace.com

#### **International Locations**

New Zealand Endace Technology® Ltd

Level 9 85 Alexandra Street

PO Box 19246 Hamilton 2001 New Zealand

Phone: +64 7 839 0540 Fax: +64 7 839 0543 Americas Endace USA® Ltd

Suite 220 11495 Sunset Hill Road

Reston Virginia 20190 United States of America

Phone: ++1 703 382 0155 Fax: ++1 703 382 0155 **Europe, Middle East & Africa** Endace Europe® Ltd

Sheraton House Castle Park

Cambridge CB3 0AX United Kingdom

Phone: ++44 1223 370 176 Fax: ++44 1223 370 040

**Copyright 2005-2006**© **Endace Limited. All rights reserved.** No part of this publication may be reproduced, stored in a retrieval system, or transmitted, in any form or by any means electronic, mechanical, photocopying, recording, or otherwise, without the prior written permission of the publisher.

#### Disclaimer

Whilst every effort has been made to ensure accuracy, neither Endace Limited nor any employee of the company, shall be liable on any ground whatsoever to any party in respect of decisions or actions they may make as a result of using this information.

Endace Limited has taken great effort to verify the accuracy of this manual, but assumes no responsibility for any technical inaccuracies or typographical errors.

In accordance with the Endace Limited policy of continuing development, design and specifications are subject to change without notice.

DM 04-04 dagfwddemo User Guide

### **Table of Contents**

| Chapter 1: Introduction         |   |  |  |
|---------------------------------|---|--|--|
| Overview                        | 1 |  |  |
| Supported DAG Cards             | 2 |  |  |
| Prerequisites                   | 2 |  |  |
| References                      | 2 |  |  |
| Chapter 2: Configuring the Card | 3 |  |  |
| Standard Configuration          | 3 |  |  |
| Inline Configuration            | 3 |  |  |
| Restore Normal Configuration    | 3 |  |  |
| Commands                        | 4 |  |  |
| Example Expressions             | 4 |  |  |
| Valid Options                   | 5 |  |  |
| Example Output                  | 8 |  |  |
| Chapter 3: Troubleshooting      | 9 |  |  |
| Reporting Problems              | 9 |  |  |
| Version History                 |   |  |  |

DM 04-04 dagfwddemo User Guide

# Chapter 1: Introduction

### **Overview**

Some Endace DAG cards are able to receive and transmit packets directly from a single memory buffer. This allows you to forward packets from one interface to the other without the requirement to copy them. This mode of operation is sometimes referred to as "zero copy" mode.

dagfwddemo is an Endace supplied tool that demonstrates how you can apply a filter to the traffic forwarded by the DAG card. The filter is a BSD Packet Filter (BPF) expression specified in the command line.

Within the architecture packets received on interface 0 will be transmitted on interface 1 and vice versa.

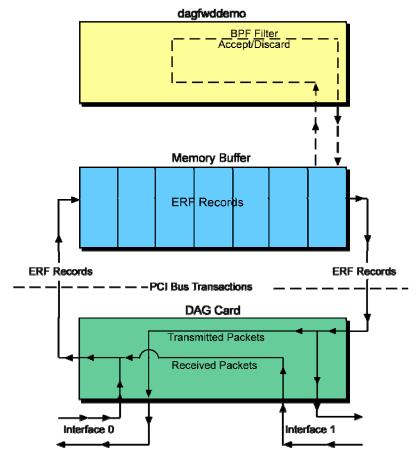

The dagfwddemo architecture is shown below:

**Note:** dagfwddemo drops packets received with layer 2 errors, e.g. Ethernet TCS failures. All packets are bridged between interfaces at layer 2, IP TTL is not decremented. The DAG Card does respond to ARP, see user guide. While forwarding the card cannot be used for normal packet capture / transmission.

1

| Supported<br>DAG Cards | dagfwddemo is supported on all DAG cards which have a transmit option:<br>Note: Whilst a DAG Card may support transmit the appropriate<br>firmware must be installed to use dagfwddemo. |  |  |  |
|------------------------|----------------------------------------------------------------------------------------------------|--|--|--|
| Prerequisites          | To use dagfwddemo you must have the following installed on the PC from which you intend to run the program:                                                                             |  |  |  |

- One of the DAG cards which supports dagfwddemo.
- Version 0.8.3 or higher of libpcap.

**Note:** dagfwddemo uses libpcap to perform BPF filtering which is available from the support section of the Endace website at <u>www.endace.com</u>

### References

•

- For further information on BPF expressions please refer to the tcpdump website at <u>http://www.tcpdump.org</u>.
- The following is a source reference for this document: Steven McCanne and Van Jacobson. *The BSD Packet Filter: A New Architecture for User-level Packet Capture*. In Proceedings of Winter 1993 USENIX Conference, pages 259 – 269. USENIX Association, January 1993.

Also available online at: <u>http://citeseer.ist.psu.edu/mccanne92bsd.html</u>

# Chapter 2: Configuring the Card

To configuring a DAG card for data capture do the following: Standard Configuration Load the DAG device driver Load the images and program the FPGAs . Set the link Check the link Configuring the connections This process is detailed in the Installation and Configuring the Card chapters of the appropriate Card User Guide for the DAG card you are configuring. Note: The DAG Card User Guides are included on the CD shipped with the DAG card and are also available from the support section of the Endace website at www.enadce.com Inline To use dagfwddemo you must configure the DAG card for inline operation. Configuration For DAG 3.7G and DAG 3.8S cards use: dagthree -d0 default overlap For the DAG 4.3GE card use: dagfour -d0 default overlap For all other DAG cards use: dagconfig -d0 default overlap When you have finished using dagfwddemo you must restore the card to Restore normal operation to allow you to resume standard packet capture or Normal transmission. Configuration For DAG 3.7G and DAG 3.8S cards use: • dagthree -d0 default rxtx For the DAG 4.3GE card use: daqfour -d0 default rxtx For all other DAG cards use: dagconfig -d0 default rxtx

## Commands

The form of a dagfwddemo command with BPF expression is:

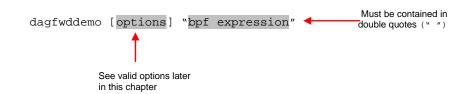

dagfwddemo allows packets matching the user defined BPF filter to pass interface 0 and interface 1 bi-directionally. Any packets that do not match the filter are dropped. Specifying an empty filter i.e. *""* allows all packets to be forwarded.

Example **Expressions**  The example BPF expressions described below are available in dagfwddemo.

#### Pass ICMP Packets

The following BPF expression will allow only ICMP packets to pass between the two interfaces:

dagfwddemo -d0 "icmp"

#### Pass TCP and ICMP Packets

The following BPF expression will allow only TCP and ICMP packets to pass between the two interfaces:

dagfwddemo -d0 "tcp and icmp"

### Pass TCP Packets by Host and Port

The following BPF expression will allow only TCP packets on port 80 (http) with the host www.example.com as the source or destination to pass between the two interfaces:

dagfwddemo -d0 "tcp and host www.example.com and port 80"

### Don't Pass TCP Packets by Port

The following BPF expression will forward all traffic except port 80 TCP traffic.

dagfwddemo -d0 "not tcp port 80"

### Valid Options

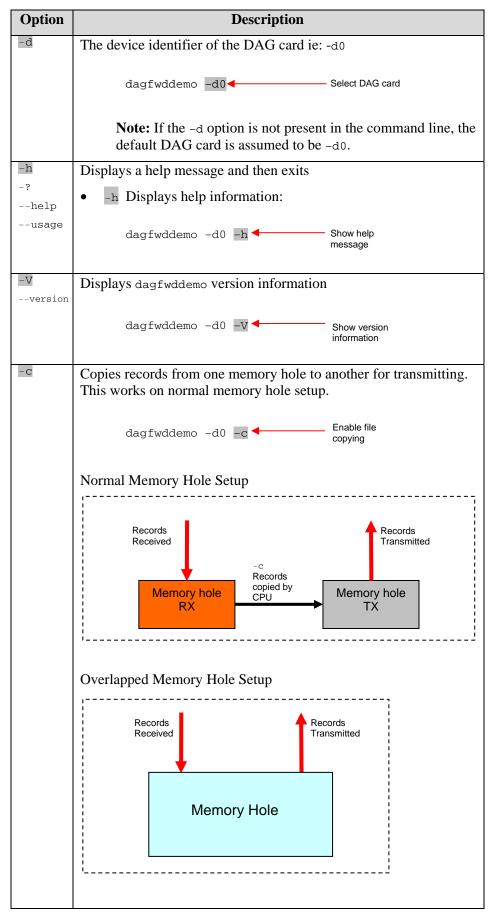

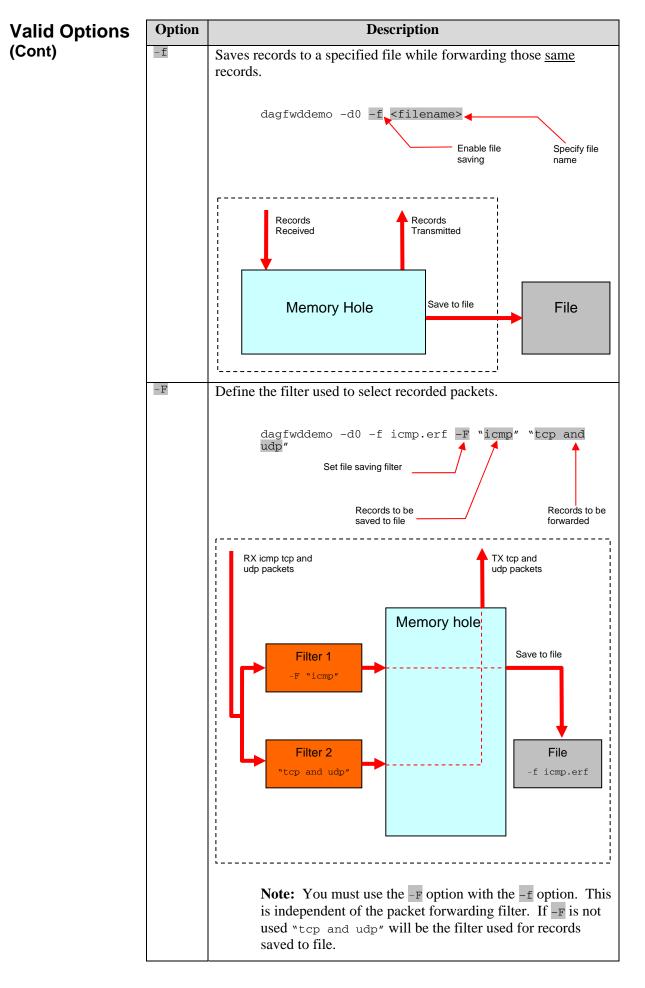

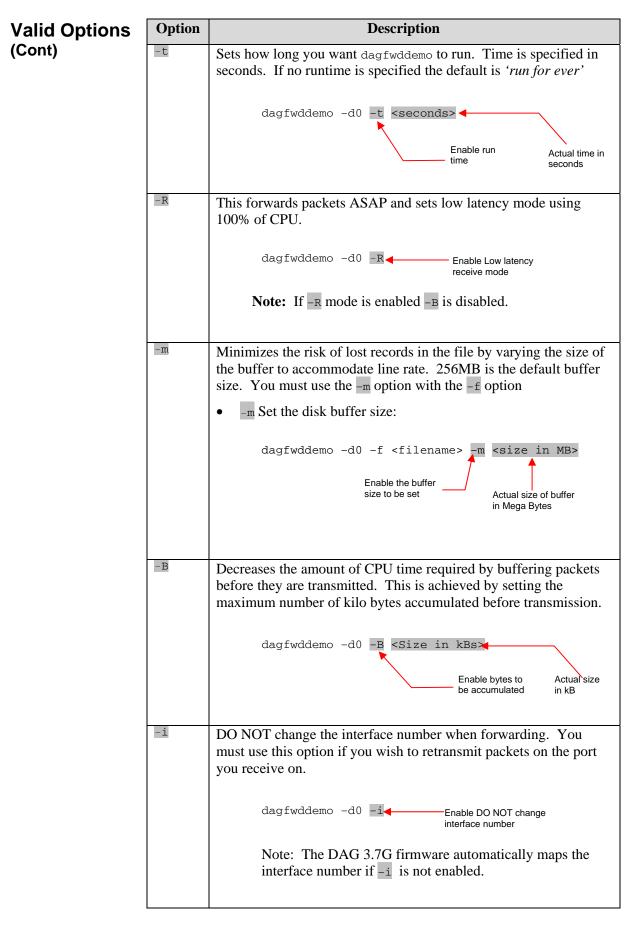

### Example Output

When dagfwddemo begins it displays the receive (stream 0) and transmit (stream1) poll parameters.

When running it prints three lines of traffic statistics to the screen every second as shown below:

| # dagfwdd | demo | -d0 ""   |     |          |      |       |     |
|-----------|------|----------|-----|----------|------|-------|-----|
| stream    | Ο,   | mindata: | 16, | maxwait: | 0.0, | poll: | 0.0 |
| stream    | 1,   | mindata: | 16, | maxwait: | 0.0, | poll: | 0.0 |

|                        |        | Interf   | ace O | Interf | ace 1 | Total |       |
|------------------------|--------|----------|-------|--------|-------|-------|-------|
|                        | Receiv | ved 1267 | 1267  | 1943   | 1943  | 3210  | 3210  |
| 1 <sup>st</sup> second | Droppe | ed O     | 0     | 0      | 0     | 0     | 0     |
|                        | Reject | ted 0    | 0     | 0      | 0     | 0     | 0     |
| 2 <sup>nd</sup> second | Receiv | ved 1001 | 2268  | 1286   | 3229  | 2287  | 5497  |
|                        | Droppe | ed O     | 0     | 0      | 0     | 0     | 0     |
|                        | Reject | ted 0    | 0     | 0      | 0     | 0     | 0     |
| 3 <sup>rd</sup> second | Receiv | ved 969  | 3237  | 1329   | 4558  | 2298  | 7795  |
|                        | Droppe | ed O     | 0     | 0      | 0     | 0     | 0     |
|                        | Reject | ted 0    | 0     | 0      | 0     | 0     | 0     |
| 4 <sup>th</sup> second | Receiv | ved 1273 | 4510  | 1440   | 5998  | 2713  | 10508 |
|                        | Droppe | ed O     | 0     | 0      | 0     | 0     | 0     |
|                        | Reject | ted 0    | 0     | 0      | 0     | 0     | 0     |

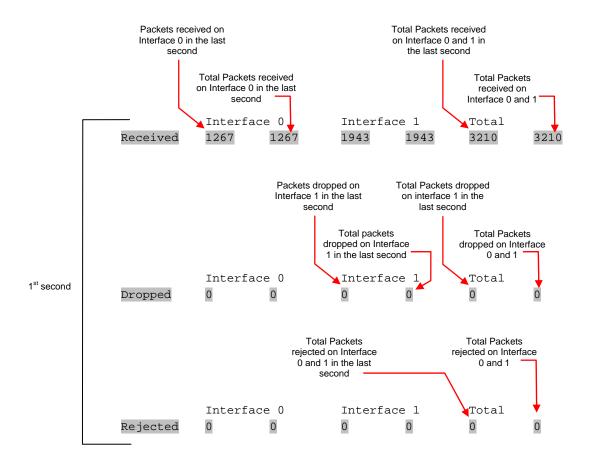

# Chapter 3: Troubleshooting

### Reporting Problems

If you have problems with a DAG card or Endace supplied software which you are unable to resolve, please contact Endace Customer Support at support@endace.com.

Supplying as much information as possible enables Endace Customer Support to be more effective in their response to you. The exact information available to you for troubleshooting and analysis may be limited by nature of the problem. However the following items will assist a quick resolution:

- DAG card[s] model and serial number.
- Host PC type and configuration.
- Host PC operating system version
- DAG software version package in use
- Any compiler errors or warnings when building DAG driver or tools
- For Linux and FreeBSD, messages generated when DAG device driver is loaded. These can be collected from command dmesg, or from log file /var/log/syslog.
- Output of daginf
- Firmware versions from dagrom -x.
- Physical layer status reported by: dagthree, dagfour, dagconfig
- Network link statistics reported by: dagthee -si, dagfour -si, dagconfig -si
- Network link configuration from the router where available.
- Contents of any scripts in use.
- Complete output of session where error occurred including any error messages from DAG tools. The typescript Unix utility may be useful for recording this information.
- A small section of captured packet trace illustrating the problem.

DM 04-04 dagfwddemo User Guide

# **Version History**

The version history for this user guide is shown below

| Version | Date        | Reason                                    |
|---------|-------------|-------------------------------------------|
| 1-2     | Pre 2006    | Old Versions                              |
| 3       | August 2006 | Added version history                     |
|         |             | Added new options                         |
|         |             | Added tables, descriptions and examples   |
|         |             | General revision and expansion of content |

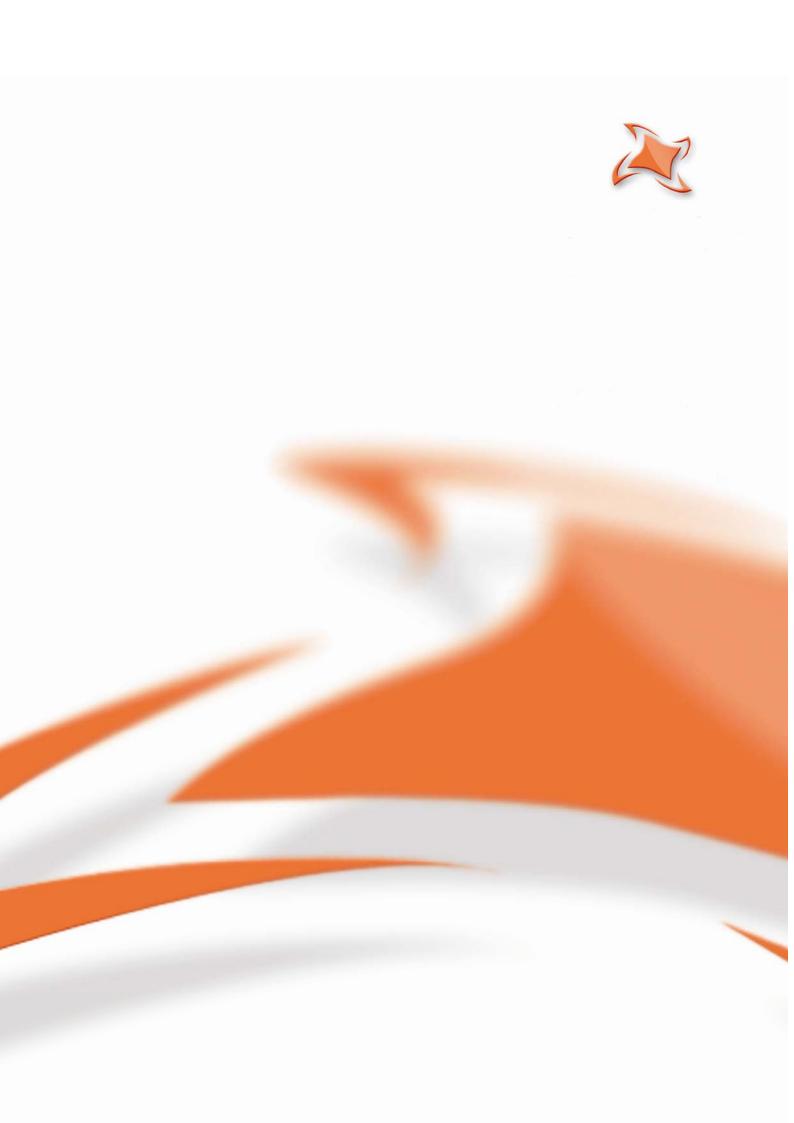